Brezžični omrežni vmesnik (samo pri izbranih modelih) Vodnik za uporabnike

© Copyright 2007 Hewlett-Packard Development Company, L.P.

Windows je zaščitena blagovna znamka družbe Microsoft Corporation v ZDA. Bluetooth je blagovna znamka svojega lastnika, ki jo na podlagi licence uporablja družba Hewlett-Packard Company.

Informacije v tem priročniku se lahko spremenijo brez poprejšnjega obvestila. Edine garancije za HP-jeve izdelke oziroma storitve so navedene v izrecnih izjavah o jamstvu, priloženih tem izdelkom oziroma storitvam. Noben del tega dokumenta se ne sme razlagati kot dodatno jamstvo. HP ni odgovoren za tehnične ali uredniške napake ali pomanjkljivosti v tem dokumentu.

Prva izdaja: julij 2007

Št. dela dokumenta: 445822-BA1

### **Opomba o izdelku**

V tem uporabniškem priročniku so opisane funkcije, ki so skupne večini modelov. Nekatere funkcije v vašem računalniku morda niso na voljo.

## **Kazalo**

#### **[1 Vgrajene brezži](#page-6-0)čne naprave**

### **[2 Uporaba brezži](#page-7-0)čnega nadzora**

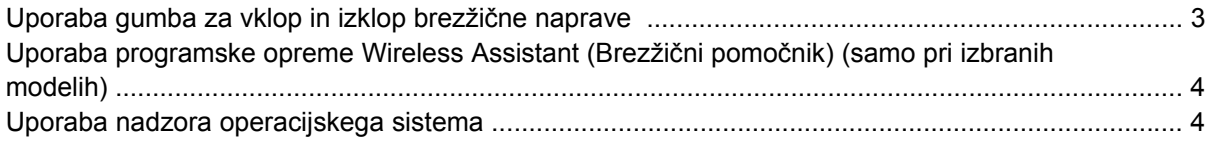

#### **[3 Uporaba naprav WLAN \(samo pri izbranih modelih\)](#page-10-0)**

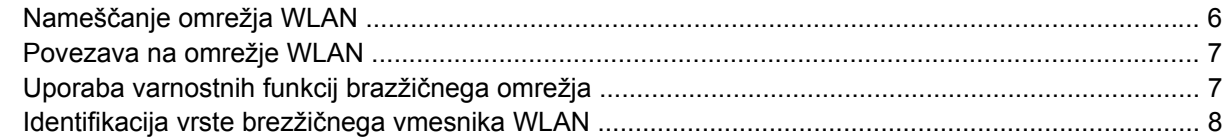

#### **[4 Uporaba HP-jevega širokopasovnega brezži](#page-14-0)čnega modula (samo nekateri modeli)**

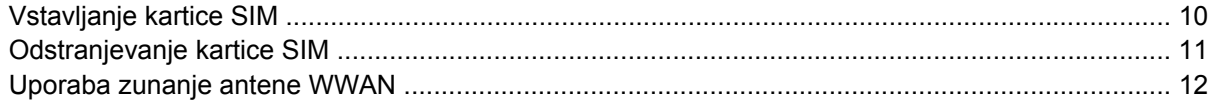

#### **5 Uporaba brezžič[nih naprav Bluetooth \(samo pri izbranih modelih\)](#page-19-0)**

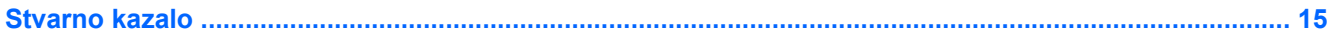

## <span id="page-6-0"></span>**1 Vgrajene brezžične naprave**

Brezžična tehnologija prenaša podatke prek radijskih valov namesto prek kablov. Vaš računalnik ima morda eno ali več naslednjih brezžičnih naprav:

- Naprava za brezžično krajevno omrežje (WLAN) Povezuje računalnik z brezžičnimi krajevnimi omrežji (imenovanimi omrežja Wi-Fi, brezžična omrežja LAN ali WLAN) v podjetjih, doma in na javnih mestih, npr. letališčih, restavracijah, kavarnah, hotelih in univerzah. V omrežju WLAN vsaka mobilna brezžična naprava komunicira z brezžičnim usmerjevalnikom ali brezžičnimi dostopnimi točkami.
- HP-jev širokopasovni brezžični modul Naprava za brezžično obsežno omrežje (WWAN), ko omogoča dostop do informacij, kadar koli je na voljo stootev operaterja mobilnega omrežja. V omrežju WWAN vsaka mobilna naprava komunicira z bazno postajo operaterja mobilnega omrežja. Operaterji mobilnih omrežij namestijo omrežja baznih postaj (ki so podobne telefonskim stolpom) na velikih zemljepisnih območjih in na ta način omogočijo učinkovito pokrivanje celotnih regij ali držav.
- Naprava Bluetooth® Ustvari osebno omrežje (PAN) za povezavo z drugimi napravami, ki imajo omogočen Bluetooth, kot so računalniki, telefoni, tiskalniki, slušalke, zvočniki in kamere. V omrežju PAN vsaka naprava komunicira neposredno z drugimi napravami. Naprave morajo biti relativno blizu skupaj – običajno v razdalji 10 m ena od druge.

# <span id="page-7-0"></span>**2 Uporaba brezžičnega nadzora**

Brezžične naprave lahko iz računalnika nadzorujete na te načine:

- Gumb za vklop in izklop brezžične naprave ali stikalo brezžičnega omrežnega vmesnika (v tem priročniku: gumb za vklop in izklop brezžične naprave)
- Brezžična programska oprema Assistant (samo nekateri modeli)
- Nadzor operacijskega sistema

## <span id="page-8-0"></span>**Uporaba gumba za vklop in izklop brezžične naprave**

Računalnik ima gumb za vklop in izklop brezžične naprave in eno ali več luči za brezžično povezavo, odvisno od modela. Vse brezžične naprave v računalniku so v tovarni omogočene, zato lučka za brezžično povezavo sveti (modro), ko vklopite računalnik.

Lučka za brezžično povezavo kaže splošno stanje napajanja brezžičnih naprav, ne statusa posameznih naprav. Če lučka za brezžično povezavo sveti modro, je vklopljena vsaj ena brezžična naprava. Če lučka za brezžično povezavo ne sveti, so vse brezžične naprave izklopljene.

**OPOMBA:** Pri nekaterih modelih lučka za brezžične omrežne naprave sveti rumeno, ko so izključene vse brezžične naprave.

Ker so v tovarni omogočene vse brezžične naprave, lahko z gumbom za vklop in izklop brezžične naprave istočasno vklopite ali izklopite brezžične naprave. Posamezne brezžične naprave lahko nadzorujete prek programa Wireless Assistant (Brezžični pomočnik) (samo pri izbranih modelih) ali prek namestitve računalnika.

**E** OPOMBA: Če namestitev računalnika onemogoči brezžične naprave, gumb za vklop in izklop brezžične naprave ne bo deloval, dokler ne boste ponovno omogočili naprav.

### <span id="page-9-0"></span>**Uporaba programske opreme Wireless Assistant (Brezžični pomočnik) (samo pri izbranih modelih)**

Brezžično napravo lahko vklopite ali izklopite s pomočjo programske opreme Wireless Assistant (Brezžični pomočnik). Če namestitev računalnika onemogoči brezžično napravo, jo mora ponovno omogočiti, preden jo lahko vklopite ali izklopite z uporabo programa Wireless Assistant (Brezžični pomočnik).

**E OPOMBA:** S tem ko brezžično napravo omogočite ali vklopite, se računalnik samodejno ne poveže z omrežjem ali napravo, ki podpira Bluetooth.

Če želite pogledati stanje brezžičnih naprav, kliknite ikono Wireless Assistant (Brezžični pomočnik)

 $\left(\begin{smallmatrix} 0 & 1 \ 1 \end{smallmatrix}\right)$ <sub>v</sub> Windows® Mobility Center.

Če želite izvedeti več informacij, preberite spletno Pomoč za Wireless Assistant (Brezžični pomočnik).

- **1.** Odprite program Wireless Assistant (Brezžični pomočnik), tako da kliknete ikono v Windows Mobility Center.
- **2.** Kliknite gumb **Help**.

### **Uporaba nadzora operacijskega sistema**

Nekateri operacijski sistemi ponujajo tudi način za upravljanje vgrajenih brezžičnih naprav in brezžične povezave. Če želite izvedeti več informacij, preberite navodila za uporabo operacijskega sistema.

# <span id="page-10-0"></span>**3 Uporaba naprav WLAN (samo pri izbranih modelih)**

Z napravo WLAN imate dostop do brezžičnega krajevnega omrežja, ki ga sestavljajo drugi računalniki in dodatna oprema, ki so povezani z brezžičnim usmerjevalnikom ali brezžično dostopno točko.

**OPOMBA:** Izraza *brezžični usmerjevalnik* in *brezžična dostopna točka* sta zamenljiva.

- Širokoobsežno omrežje WLAN, na primer v podjetju ali na javnem mestu, ima po navadi dostopne točke, ki jih lahko uporablja veliko računalnikov in drugih naprav in ki lahko ločijo ključne omrežne funkcije.
- Domači WLAN ali WLAN v manjših podjetjih po navadi uporablja brezžični usmerjevalnik, ki določenemu številu brezžičnih in običajnih računalnikov omogoča skupno rabo internetne povezave, tiskalnika in datotek brez dodatne strojne ali programske opreme.

**E OPOMBA:** Če želite uporabljati napravo WLAN z računalnikom, se morate priključiti na omrežno infrastrukturo WLAN (ki jo omogoča servisni strežnik ali javno omrežje oziroma omrežje v podjetju).

Računalniki z napravami WLAN podpirajo enega ali več naslednjih industrijskih standardov IEEE:

- 802.11b, prvi standard, podpira prenos podatkov pri hitrosti do 11 Mb/s in deluje na frekvenci 2,4 GHz.
- 802,11g podpira hitrosti prenosa podatkov do 54 Mb/s in deluje pri frekvenci 2,4 GHz. Naprave 802.11g so združljive z napravami 802.11b, zato lahko delujejo v istem omrežju.
- 802.11a podpira hitrosti prenosa podatkov do 54 Mb/s in deluje pri frekvenci 5 GHz.

**CPOMBA:** 802.11a ni združljiv z 802.11b in 802.11g.

802.11n podpira podatkovne hitrosti do 270 Mbps in lahko deluje pri 2.4 GHz ali 5 GHz, zaradi česar je združljiv z 802.11a, b, in g.

### <span id="page-11-0"></span>**Nameščanje omrežja WLAN**

Za namestitev mrežja WLAN in povezavo z internetom potrebujete naslednjo opremo:

- Modem za širokopasovno (DSL ali kabelsko) **(1)** in širokopasovni dostop do interneta, ki ga morate posebej naročiti in plačati pri ponudniku internetnih storitev (ISP).
- Brezžični usmerjevalnik (kupljen posebej) **(2)**.
- Brezžični računalnik **(3)**.

Na spodnji sliki je primer namestitve brezžičnega omrežja, povezanega z internetom.

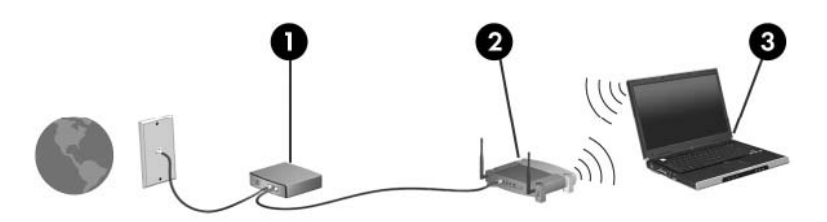

Z razširitvijo omrežja je s tem omrežjem mogoče povezati še dodatne brezžične in običajne računalnike ter z njimi dostopati do interneta.

Če potrebujete pomoč pri namestitvi omrežja WLAN, preberite informacije proizvajalca usmerjevalnika ali ponudnika internetnih storitev.

### <span id="page-12-0"></span>**Povezava na omrežje WLAN**

Če se želite povezati na omrežje WLAN, sledite naslednjim korakom:

- **1.** Preverite, ali je naprava WLAN vklopljena. Če je vklopljena, lučka za brezžično povezavo sveti. Če lučka za brezžično povezavo ne sveti, pritisnite gumb za vklop in izklop brezžične naprave.
- **E OPOMBA:** Pri nekaterih modelih je lučka za brezžično povezavo rumena, ko so izklopljene vse brezžične naprave.
- **2.** Odprite Connect to a Network (Poveži z omrežjem) tako, da kliknete gumb **Start**, in nato kliknite **Connect to (Poveži z)**.
- **3.** Na seznamu izberite vaše brezžično omrežje in odtipkajte varnostni ključ za omrežje, če je treba.
	- **E** OPOMBA: Če ne vidite omrežja, na katero se želite povezati, kliknite Set up a connection or **network (Namesti povezavo ali omrežje)**. Prikazal se bo seznam možnosti. ki vsebujejo ročno iskanje omrežja in povezavo na omrežje ter ustvarjanje nove omrežne povezave.
- **OPOMBA:** Doseg brezžičnih povezav (koliko daleč bodo potovali brezžični signali) je odvisen od izvedbe brezžičnega krajevnega omrežja WLAN, proizvajalca usmerjevalnika in morebitnih motenj, ki jih povzročajo zidovi in elektronske naprave v bližini.

Če želite več informacij o uporabi omrežja WLAN, preberite:

- Informacije ponudnika internetnih storitev in navodila za uporabo brezžičnega usmerjevalnika in druge opreme za WLAN
- Informacije in povezave na spletna mesta v Pomoči in podpori

Če želite dobiti seznam javnih povezav na omrežje WLAN v vaši bližini, se obrnite na svojega ponudnika intrenetnih storitev ali pa ga poiščite na spletu. Spletna mesta, ki vsebujejo seznam javnih povezav na omrežje WLAN, so med drugimi Cisco Internet Mobile Office Wireless Locations, Hotspotlist in Geektools. Za vsako javno mesto z omrežjem WLAN preverite ceno in zahteve za povezavo.

Če želite dodatne informacije o povezavi računalnika na omrežje WLAN v podjetju, se obrnite na svojega omrežnega skrbnika ali oddelek za informacijsko tehnologijo.

### **Uporaba varnostnih funkcij brazžičnega omrežja**

Ko namestite omrežje WLAN ali dostopate do obstoječega omrežja WLAN, vedno omogočite varnostne funkcije, da omrežje zavarujete pred nepooblaščenim dostopom. Najpogostejši stopnji varnosti sta zaščiteni brezžični dostop (WPA) - osebni in zasebnost kot v žičnem omrežju (WEP).

Pri namestitvi omrežja bi morali uporabiti enega ali več naslednjih varnostnih ukrepov:

- Omogočiti varnostno šifriranje WPA-Personal ali WEP v usmerjevalniku.
- Spremeniti privzeto ime omrežja (SSID) in geslo.
- Uporabiti požarni zid.
- Uporabiti varnostne nastavitve brskalnika.

Če želite več informacij o varnosti omrežja WLAN, glejte HP-jevo spletno mesto [http://www.hp.com/go/](http://www.hp.com/go/wireless) [wireless](http://www.hp.com/go/wireless) (samo v angleščini).

### <span id="page-13-0"></span>**Identifikacija vrste brezžičnega vmesnika WLAN**

Če imate pri povezavi na brezžično omrežje težave, preverite, ali je vgrajena naprava WLAN pravilno nameščena na računalnik:

**CPOMBA:** Operacijski sistem Windows vsebuje funkcijo User Account Control (Nadzor uporabniškega računa) za izboljšanje varnosti računalnika. Morda boste pozvani za dovoljenje ali geslo pri opravilih, kot so nameščanje aplikacij, zagon orodij ali spreminjanje nastavitev sistema Windows. Za več informacij preberite spletno Pomoč za operacijski sistem Windows.

- **1.** Izberite **Start > Computer (Računalnik) > System properties (Sistemske lastnosti)**.
- **2.** V levem oknu kliknite **Device Manager (Upravitelj naprave)**.
- **3.** Prepoznajte napravo WLAN na seznamu omrežnih vmesnikov. Navedena naprava WLAN lahko vsebuje izraz *brezžično*, *brezžično omrežje LAN*, *WLAN* ali *802.11*.

Če na seznamu ni brezžičnega vmesnika WLAN, verjetno v vašem računalniku ni vgrajen ali gonilnik zanj ni pravilno nameščen.

# <span id="page-14-0"></span>**4 Uporaba HP-jevega širokopasovnega brezžičnega modula (samo nekateri modeli)**

HP-jev širokopasovni brezžični modul vašemu računalniku omogoča spletni dostop iz več mest in prek večjih območij kot WLAN. Za uporabo HP-jevega širokopasovnega brezžičnega modula potrebujete ponudnika omrežnih storitev (t.j. *operater mobilnega omrežja*), ki je v večini primerov operater mobilnega telefonskega omrežja. Pokritost HP-jevega širokopasovnega brezžičnega modula je podobna glasovni pokritosti mobilnih telefonov.

Ko HP-jev širokopasovni brezžični modul uporabljate s storitvijo operaterja mobilnega omrežja, vam modul daje možnost, da ostanete povezani s spletom, pošiljate e-pošto ali se povežete na omrežje podjetja, če ste na cesti ali pa izven obsega vročih točk Wi-Fi.

HP nudi dve vrsti širokopasovnih brezžičnih modulov:

- Modul HSDPA (High Speed Downlink Packet Access) omogoča dostop do omrežij, ki temeljijo na telekomunikacijskem standardu GSM (Global System for Mobile Communications).
- Modul EV-DO (Evolution Data Optimized) omogoča dostop do omrežij, ki temeljijo na telekomunikacijskem standardu CDMA (code division multiple access).

Da ugotovite, katero vrsto širokopasovnega brezžičnega modula ima vaš računalnik, poglejte nalepko v ležišču za akumulator.

- Nalepka, ki vsebuje kodo IMEI (International Mobile Equipment Identity), pomeni, da vaš računalnik vsebuje modul HSDPA.
- Nalepka, ki vsebuje kodo ESN (elektronska serijska številka), pomeni, da vaš računalnik vsebuje modul EV-DO.

Če računalnik uporablja HP-jev širokopasovni brezžični modul s tehnologijo HSDPA, se zahteva modul naročnikove identitete (SIM). SIM vsebuje osnovne podatke o vas, npr. PIN (osebna izkazna številka), in podatke o omrežju. Če računalnik vsebuje SIM, se serijska števila ali Integrated Circuit Card Identifier (ICCID) nahaja na nalepki v ležišču za akumulator.

Če želite izvedeti več informacij o HP-jevem širokopasovnem brezžičnem modulu in kako aktivirati storitev z izbranim operaterjem mobilnega omrežja, preberite informacije o širokopasovnem brezžičnem modulu v računalniku. Za dodatne informacije glejte HP-jevo spletno mesto [http://www.hp.com/go/](http://www.hp.com/go/broadbandwireless) [broadbandwireless.](http://www.hp.com/go/broadbandwireless)

### <span id="page-15-0"></span>**Vstavljanje kartice SIM**

**POZOR:** Da preprečite škodo na priključkih, pri vstavljanju kartice SIM uporabite čim manj sile.

Vstavljanje kartice SIM:

- **1.** Računalnik zaustavite. Če niste prepričani, ali je računalnik izklopljen ali v načinu mirovanja, računalnik vklopite, tako da pritisnete gumb za vklop. Računalnik nato zaustavite prek operacijskega sistema.
- **2.** Zaprite zaslon.
- **3.** Odklopite vse zunanje naprave, ki so priključene v računalnik.
- **4.** Izključite napajalni kabel iz električne vtičnice.
- **5.** Na ravni površini obrnite računalnik okrog, tako da je ležišče za akumulator obrnjeno proti vam.
- **6.** Odstranite akumulator.
- **7.** Vstavite kartico SIM v režo za kartico SIM in nežno potisnite kartico SIM v režo, da se trdno zaskoči.

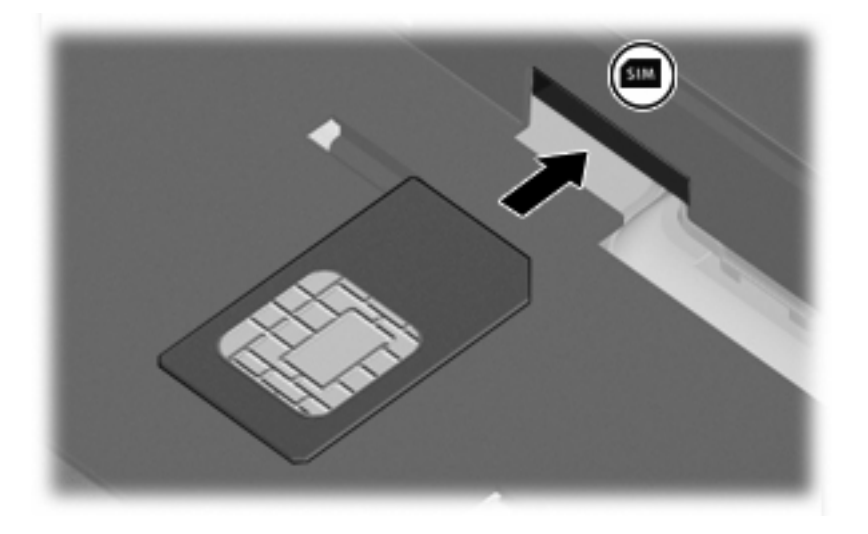

- **8.** Ponovno namestite akumulator.
- **TOPOMBA:** HP-jev širokopasovni brezžični modul bo onemogočen, če baterije ponovno ne namestite.
- **9.** Ponovno priključite zunanje napajanje.
- **10.** Vklopite računalnik.

### <span id="page-16-0"></span>**Odstranjevanje kartice SIM**

Odstranjevanje kartice SIM:

- **1.** Računalnik zaustavite. Če niste prepričani, ali je računalnik izklopljen ali v načinu mirovanja, računalnik vklopite, tako da pritisnete gumb za vklop. Računalnik nato zaustavite prek operacijskega sistema.
- **2.** Zaprite zaslon.
- **3.** Odklopite vse zunanje naprave, ki so priključene v računalnik.
- **4.** Izključite napajalni kabel iz električne vtičnice.
- **5.** Na ravni površini obrnite računalnik okrog, tako da je ležišče za akumulator obrnjeno proti vam.
- **6.** Odstranite akumulator.
- **7.** Pritisnite na kartico SIM **(1)** in jo odstranite iz reže **(2)**.

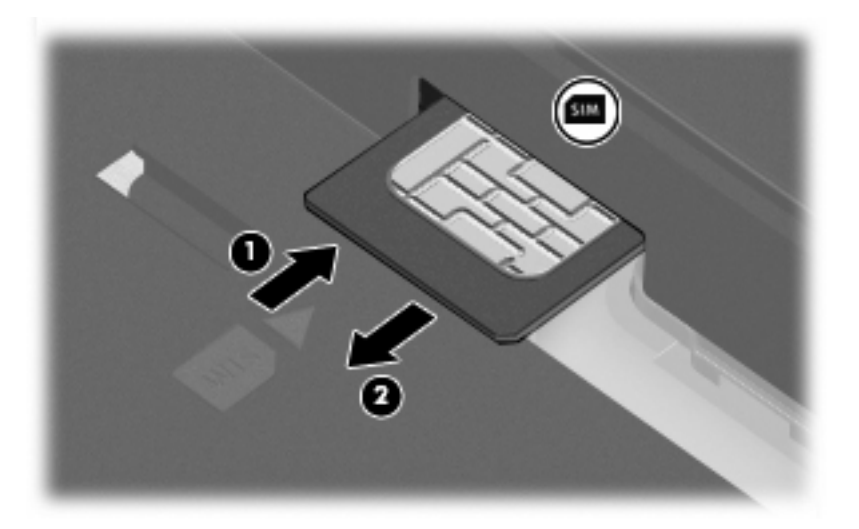

- **8.** Ponovno namestite akumulator.
- **9.** Ponovno priključite zunanje napajanje.
- **10.** Vklopite računalnik.

### <span id="page-17-0"></span>**Uporaba zunanje antene WWAN**

Zunanja antena WWAN vam omogoča, da se povežete na brezžično obsežno omrežje (WWAN) in nato v internet z uporabo vgrajenega HP-jevega širokopasovnega brezžičnega modula in storitve podprtega operaterja mobilnega omrežja.

**CPOMBA:** Da bo prenos optimalen, poskrbite, da neposredno okrog antene ne bo ovir.

### **Odpiranje in zapiranje zunanje antene WWAN**

Odpiranje zunanje antene WWAN:

- **1.** Pritisnite gumb za sprostitev zunanje antene WWAN **(1)**.
- **2.** Dvignite anteno v navpični položaj **(2)**.

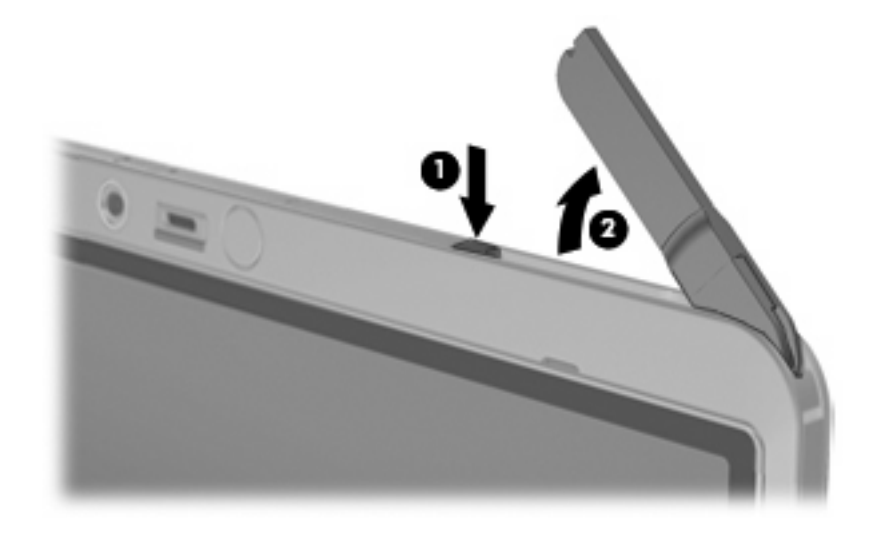

Zapiranje zunanje antene WWAN:

▲ Potisnite anteno navzdol, da klikne na svoje mesto.

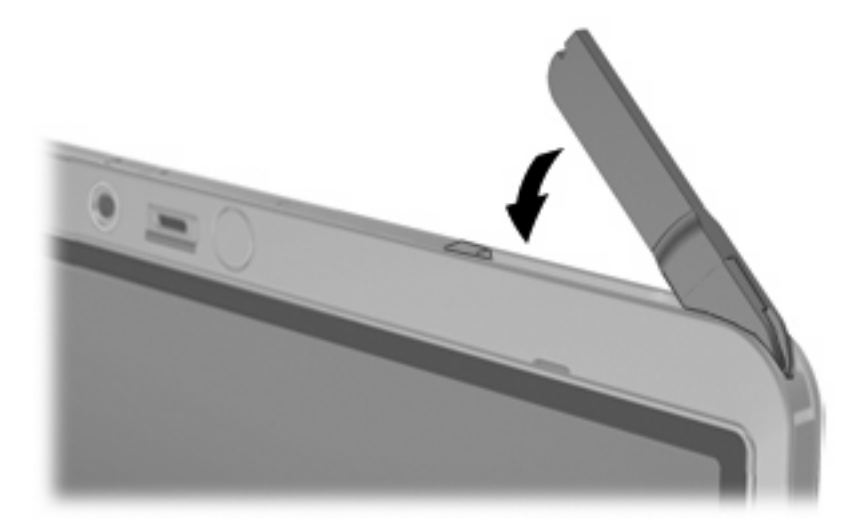

### <span id="page-18-0"></span>**Odstranjevanje in zamenjava zunanje antene WWAN**

Odstranjevanje zunanje antene WWAN:

- **1.** Odprite anteno.
- **2.** Anteno nežno povlecite, da jo odstranite s priključka za anteno.

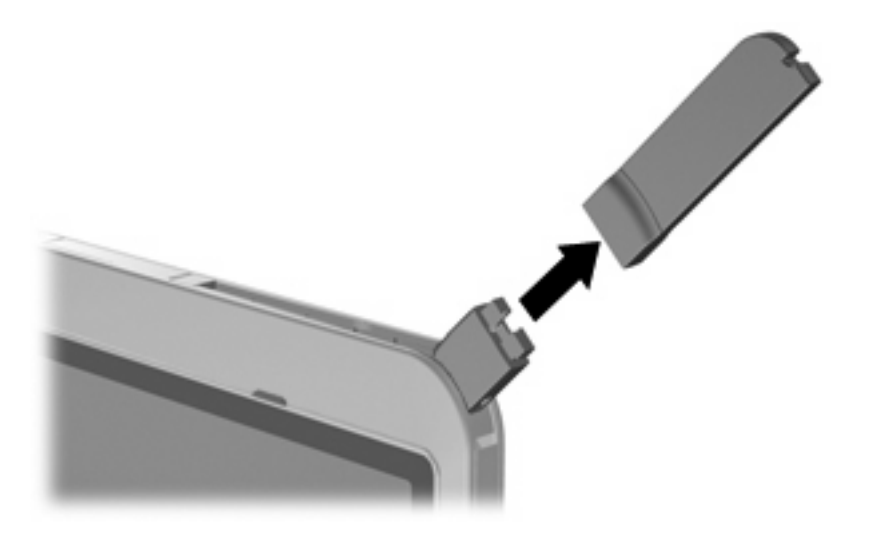

Priključevanje zunanje antene WWAN:

▲ Poravnajte zunanjo anteno WWAN s priključkom za anteno in nežno pritisnite, da antena klikne na svoje mesto.

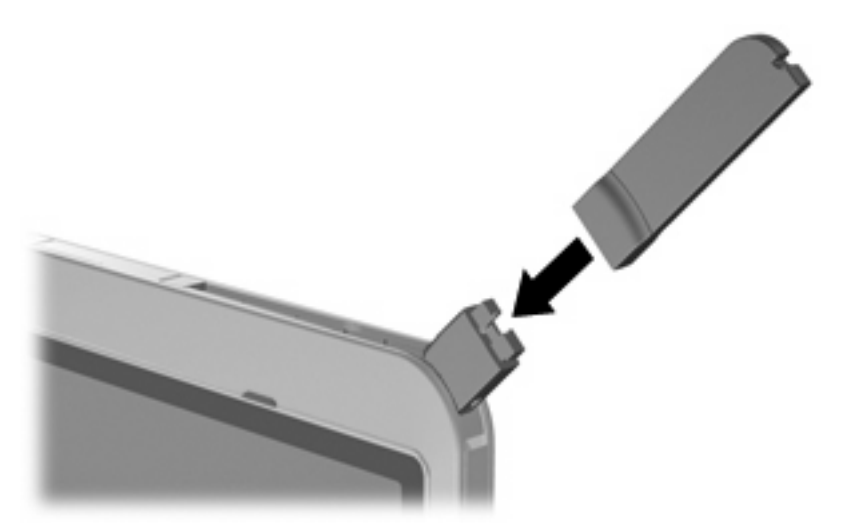

## <span id="page-19-0"></span>**5 Uporaba brezžičnih naprav Bluetooth (samo pri izbranih modelih)**

Naprava Bluetooth omogoča brezžično komunikacijo kratkega dosega, ki nadomešča kabelske povezave, ki tradicionalno povezujejo naslednje elektronske naprave:

- računalnike (namizni računalnik, prenosni računalnik, dlančnik)
- telefone (mobilni telefon, brezžični telefon, pametni telefon)
- naprave za slikovno obdelavo (tiskalnik, kamera)
- zvočne naprave (slušalke, zvočniki)

Naprave Bluetooth imajo sposobnost »vsak z vsakim«, ki vam omogoča namestitev osebnega omrežja (PAN) naprav Bluetooth. Za informacije o konfiguraciji in uporabi naprav Bluetooth, preberite Pomoč za programsko opremo Bluetooth.

## <span id="page-20-0"></span>**Stvarno kazalo**

#### **B**

brezžična naprava, brezžično omrežje [1](#page-6-0) brezžični nadzor gumb [2](#page-7-0) operacijski sistem [2](#page-7-0) Programska oprema Wireless Assistant (Brezžični pomočnik) [2](#page-7-0) brezžično omrežje, opisano [1](#page-6-0) brezžično omrežje (WLAN) delovni domet [7](#page-12-0) javna povezava WLAN [7](#page-12-0) oprema, ki jo potrebujete [6](#page-11-0) povezava [7](#page-12-0) povezava WLAN v podjetju [7](#page-12-0) varnost [7](#page-12-0)

naprava WLAN [5](#page-10-0) naprava WWAN [9](#page-14-0)

#### **P**

povezava na omrežje WLAN [7](#page-12-0) povezava WLAN v podjetju [7](#page-12-0) Programska oprema Wireless Assistant (Brezžični pomočnik) [2](#page-7-0)

### **S**

SIM definirana [9](#page-14-0) odstranjevanje [11](#page-16-0) vstavljanje [10](#page-15-0)

**V**

varnost, brezžično omrežje [7](#page-12-0)

### **G**

gumb za vklop in izklop brezžične naprave [2](#page-7-0)

### **H**

HP-jev širokopasovni brezžični modul [9](#page-14-0) HP-jev širokopasovni brezžični modul, onemogočen [10](#page-15-0)

### **J**

javna povezava WLAN [7](#page-12-0)

### **L**

lučka brezžičnega omrežnega vmesnika [2](#page-7-0)

#### **N**

nameščanje internetne povezave [6](#page-11-0) nameščanje omrežja WLAN [6](#page-11-0) naprava Bluetooth [14](#page-19-0)

#### **Z**

zunanja antena WWAN odpiranje [12](#page-17-0) odstranjevanje [13](#page-18-0) priključevanje [13](#page-18-0) zapiranje [12](#page-17-0)

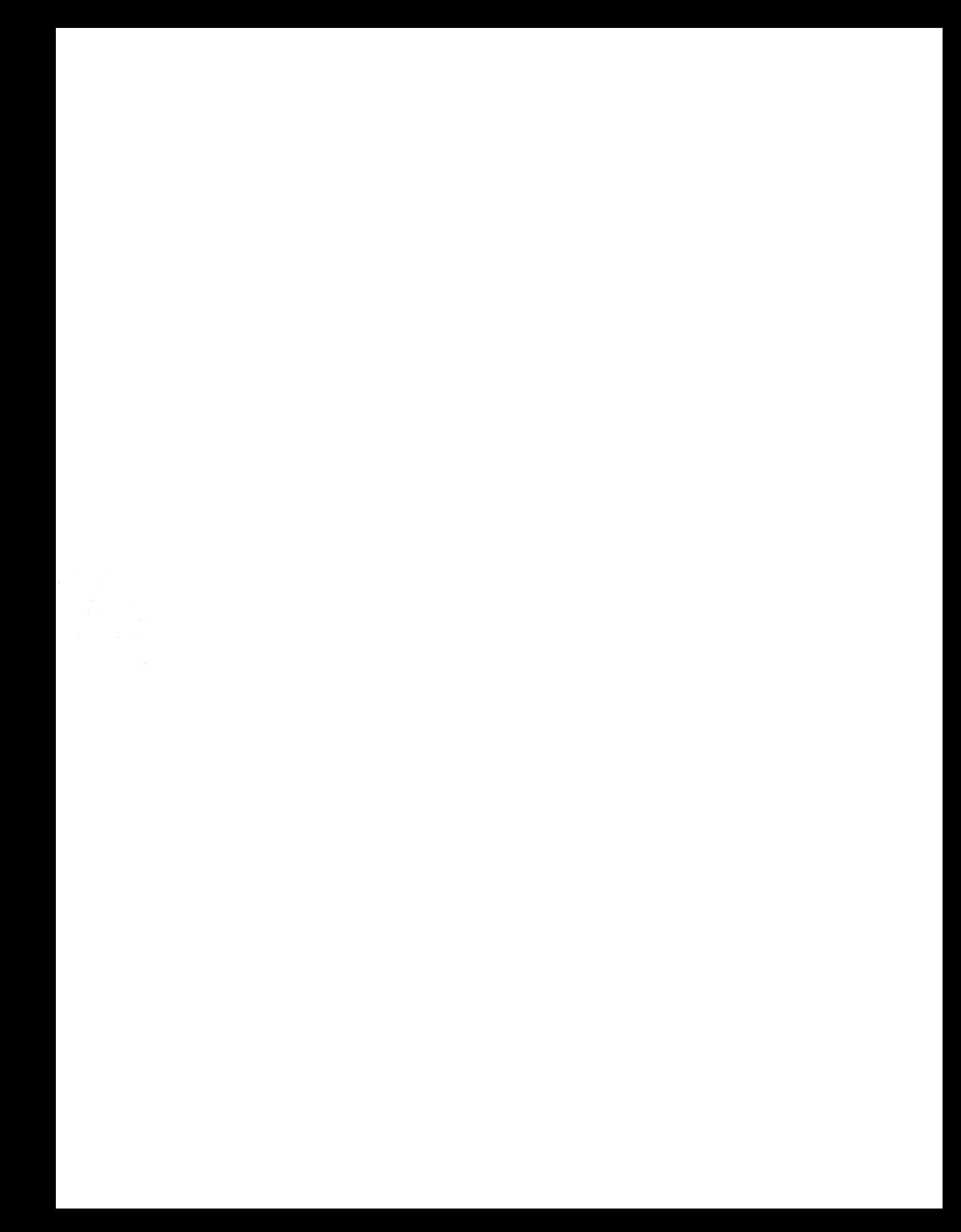